# ĐỘI TNTP HỎ CHÍ MINH TP HÀ NỘI HỘI ĐỒNG ĐỘI HUYÊN GIA LÂM

Số:  $45$ -CV/HDD V/v tăng cường ứng dụng công nghệ thông tin phục vụ công tác thông tin, báo cáo

## Kính gửi: Các Liên đội trực thuộc

Căn cứ chương trình công tác Đội và phong trào thiếu nhi huyện Gia Lâm năm học 2022 - 2023;

Căn cứ yêu cầu và tình hình thực tế tại các Liên đội trực thuộc, nhằm đẩy mạnh ứng dụng công nghệ thông tin trong công tác thông tin, báo cáo; đảm bảo tính kịp thời, khoa học, bảo vệ môi trường, hạn chế sử dụng văn bản giấy, Hội đồng Đội huyện Gia Lâm đề nghị các Liên đội thực hiện tốt một số nội dung sau:

1. Đối với văn bản có tính chất thường kỳ (báo cáo kết quả các đợt thi đua, báo cáo số liệu đầu học kỳ, báo cáo số liệu sơ kết, tổng kết năm học...): Thực hiện báo cáo qua đường link online hoặc upload bản scan (dạng file pdf) qua hệ thống Google Drive của Hội đồng Đội huyện, không sử dụng văn bản giấy.

2. Đối với hình ảnh minh chứng các hoạt động: Upload hình ảnh lên hệ thống Google Drive của Hội đồng Đội huyện

3. Đối với văn bản có tính chất chuyên đề, văn bản phục vụ công tác thi đua - khen thưởng: Báo cáo bằng văn bản giấy, có xác nhận của Ban Giám hiệu. Tùy theo yêu cầu cụ thể, Hội đồng Đội huyện có hướng dẫn thực hiện phù hợp với từng loại văn bản.

Hội đồng Đội huyện đề nghị các Liên đội triển khai thực hiện các nội dung trên. Trong quá trình thực hiện, nếu có khó khăn, vướng mắc, đề nghị báo cáo Hội đồng Đội huyện để được hướng dẫn, giải quyết./.

Noi nhân:

- Như Kính gửi;

- Lưu VP.

TM. HỘI ĐỒNG ĐỘI HUYỆN GIA LÂM PHÓ CHỦ TỊCH guyến Duy Khánh

**\*\*\***

#### **PHỤ LỤC 1**

**Hướng dẫn thực hiện công tác thông tin, báo cáo qua hệ thống Google Drive** *(Gửi kèm Công văn số -CV/ĐTN ngày 20/02/2023 của Huyện đoàn Gia Lâm)*

*----------*

#### **1. Đối tượng áp dụng**

- Văn bản có tính chất thường kỳ: báo cáo kết quả các đợt thi đua, báo cáo số liệu đầu học kỳ, báo cáo số liệu sơ kết, tổng kết năm học…

- Một số loại văn bản khác theo yêu cầu.

**2. Thời điểm áp dụng**: Từ 20/02/2023.

#### **3. Hình thức áp dụng**

*- Đối với số liệu*: Hoàn thiện biểu mẫu theo đường link online (truy cập đường link qua mã QR hoặc gửi kèm email)

*- Đối với văn bản* (trường hợp không yêu cầu văn bản giấy): Văn bản được scan thành dạng file PDF, tất cả các trang của văn bản được scan thành 01 file PDF duy nhất, có xác nhận của cấp có thẩm quyền.

+ Quy ước cách đặt tên văn bản: **Mã số đơn vị\_tên đơn vị\_tên văn bản**

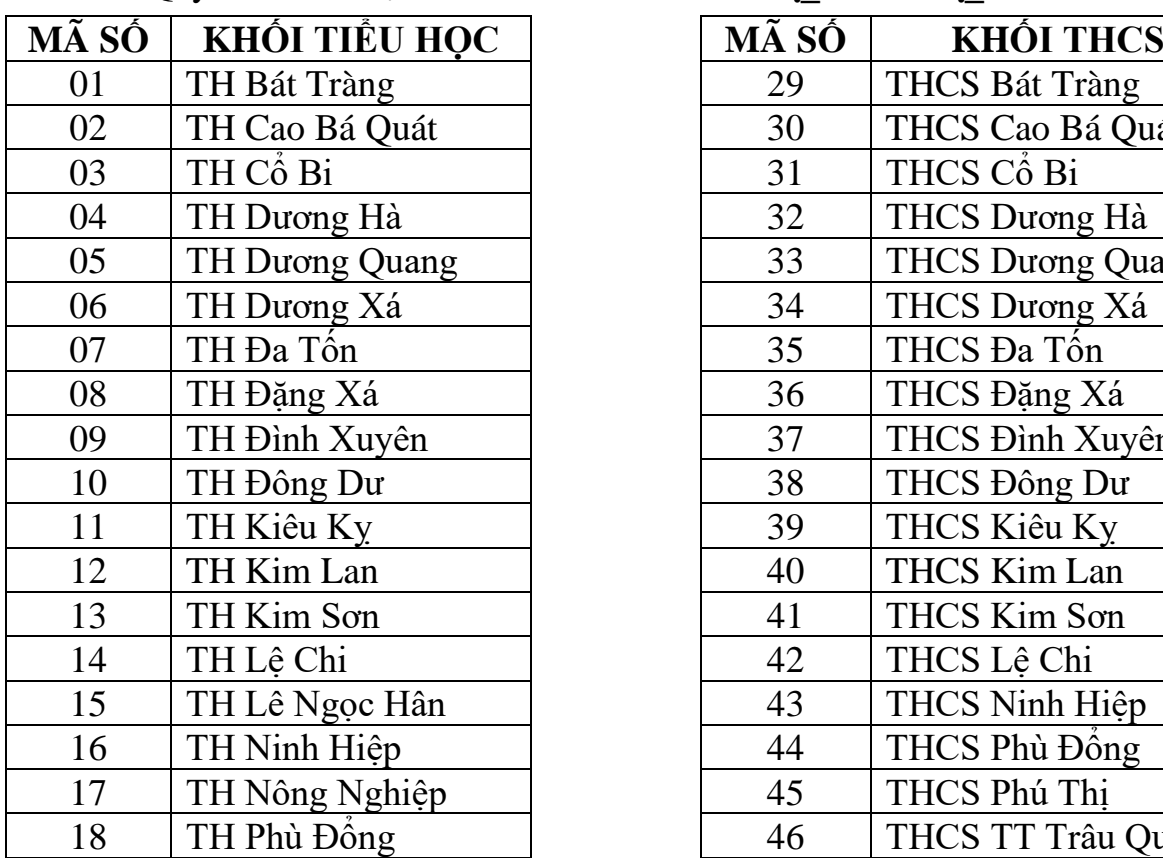

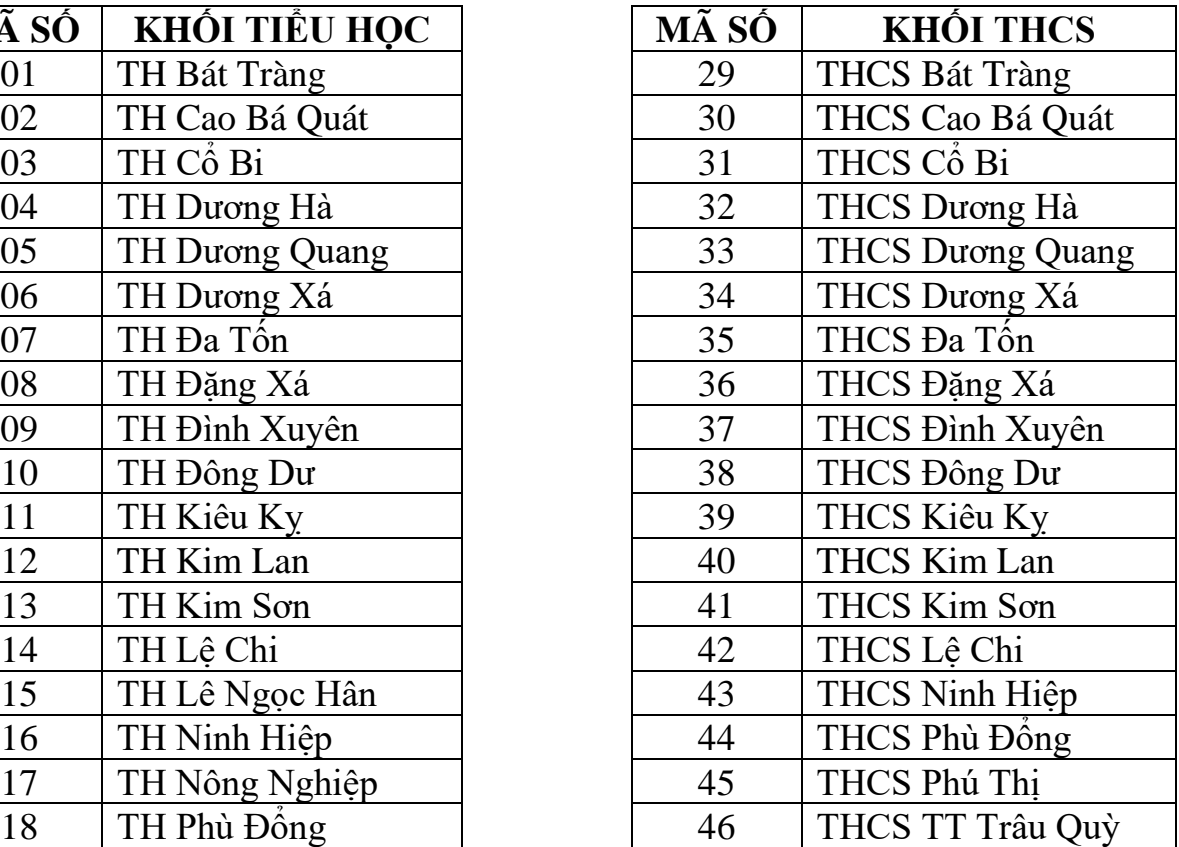

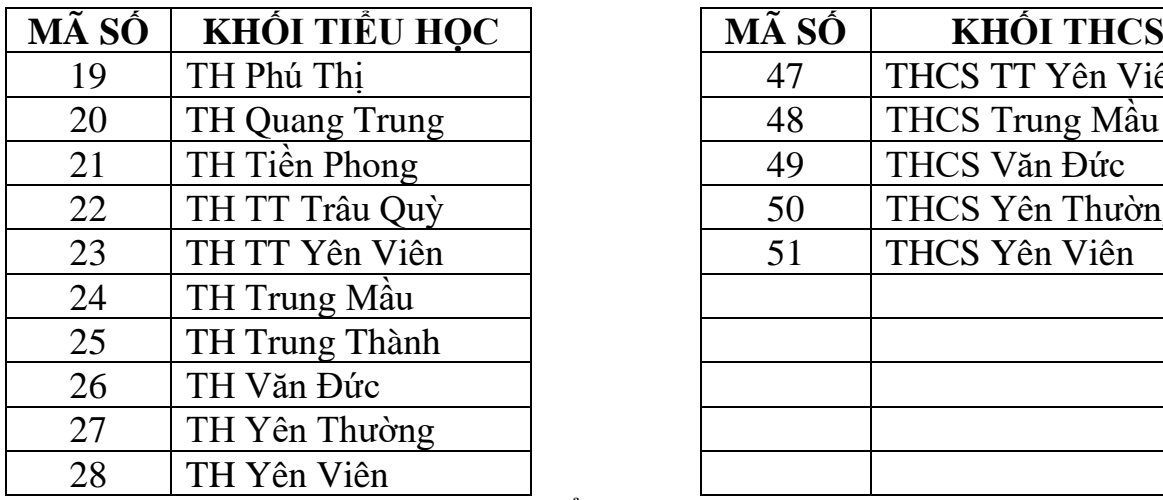

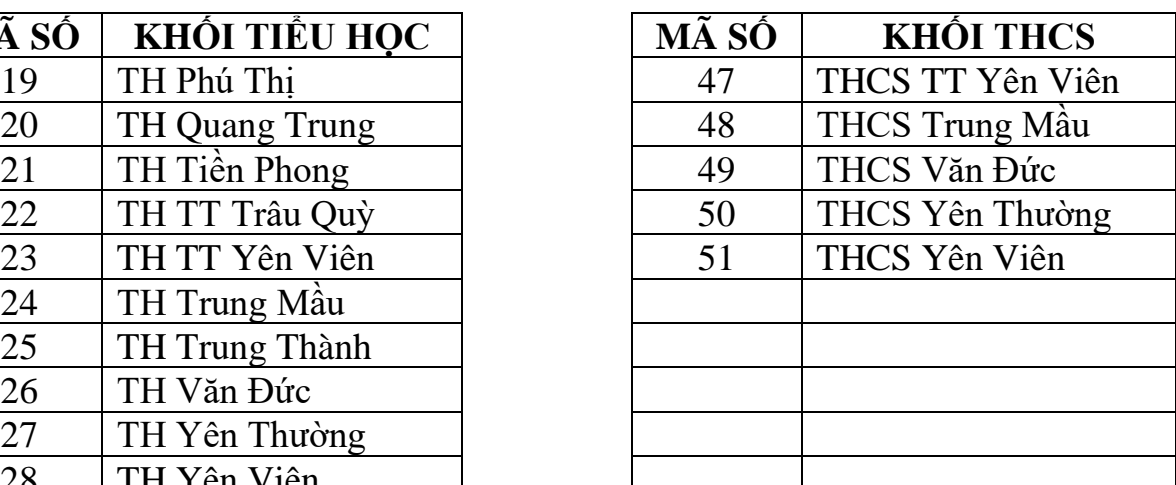

Ví dụ: - Tên báo cáo của Liên đội Tiểu học Cao Bá Quát:

#### **02\_TH Cao Bá Quát\_Báo cáo.pdf**

- Tên báo cáo của Liên đội THCS Dương Xá:

### **34\_THCS Dương Xá\_Báo cáo.pdf**

### **4. Hướng dẫn thực hiện**

*a. Đối với số liệu* (đối với mỗi loại số liệu, Hội đồng Đội sẽ gửi mã QR chứa đường link truy cập)

- Truy cập đường link Online và hoàn thiện biểu số liệu theo yêu cầu.

*b. Đối với văn bản* (đối với mỗi loại văn bản, Hội đồng Đội sẽ gửi mã QR chứa đường link truy cập)

+ Bước 1: Scan văn bản thành dạng file PDF

+ Bước 2: Đặt tên file PDF theo đúng quy định tại Mục 3

+ Bước 3: Truy cập hệ thống Google Drive của Hội đồng Đội

+ Bước 4: Click chuột phải vào màn hình -> Chọn Tải tệp lên ->

Chon file PDF đã chuẩn bị

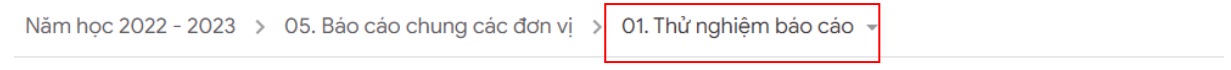

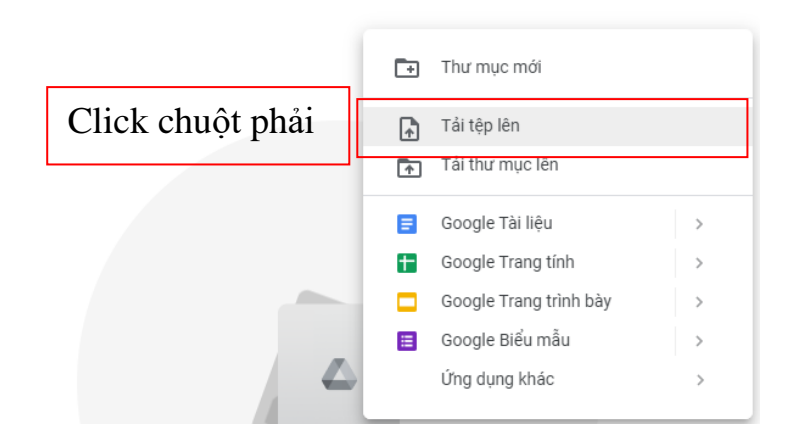

### + Bước 5: Chọn file PDF đã chuẩn bị + Bước 6: Chờ quá trình Upload file hoàn tất, kiểm tra file đã được Upload thành công trên hệ thống

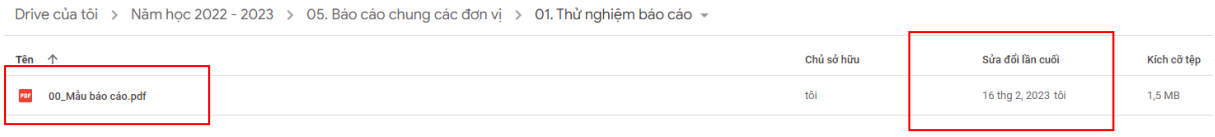

*\* Lưu ý:* Thông số "Sửa đổi lần cuối" là căn cứ để xác định thời gian gửi văn bản. Các đơn vị lưu ý không chỉnh sửa văn bản sau thời hạn yêu cầu gửi văn bản để tránh việc hệ thống ghi nhận việc gửi văn bản quá hạn.

*c. Đối với hình ảnh minh chứng hoạt động***:** Các Liên đội upload hình ảnh hoạt động vào đúng thư mục của Liên đội mình. Truy cập địa chỉ upload hình ảnh qua mã QR (các bước upload hình ảnh thực hiện giống upload văn bản)

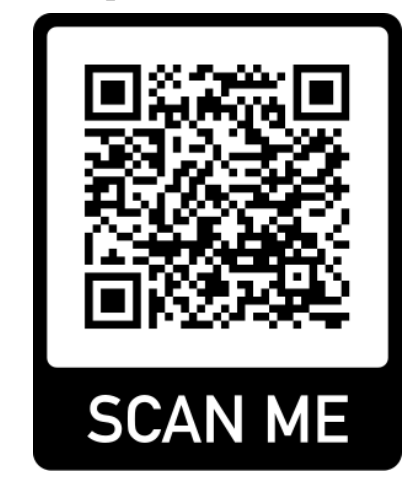

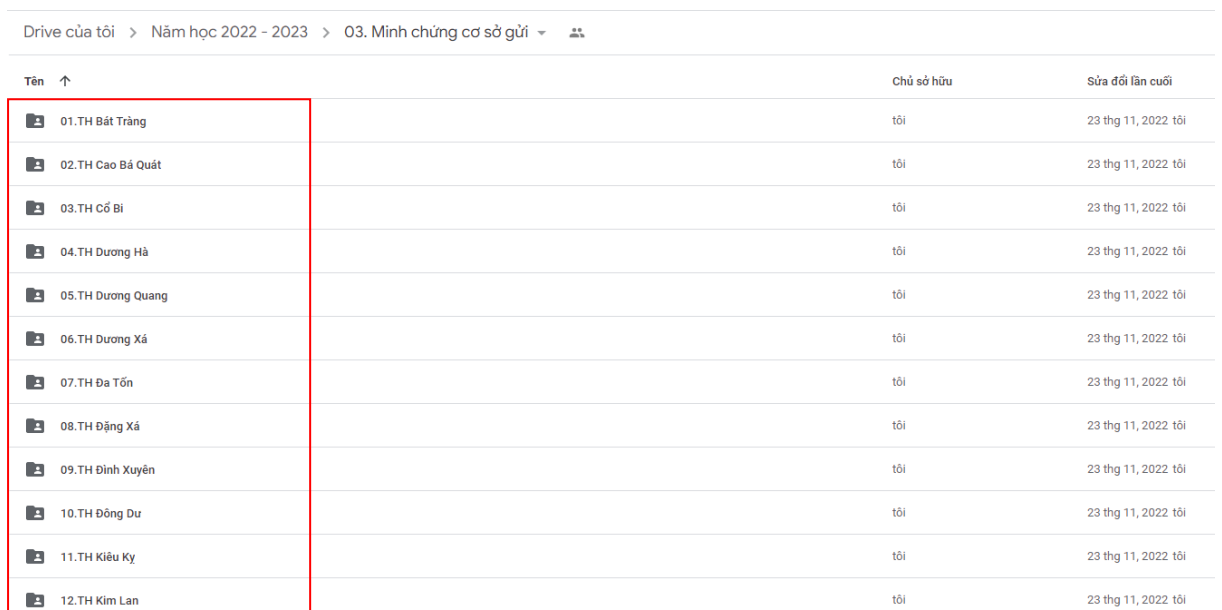

## **5. Hướng dẫn cách scan văn bản thành file PDF**

- Trong trường hợp không có máy scan chuyên dụng, có thể sử dụng điện thoại để scan văn bản thành dạng file PDF. Chi tiết tham khảo:

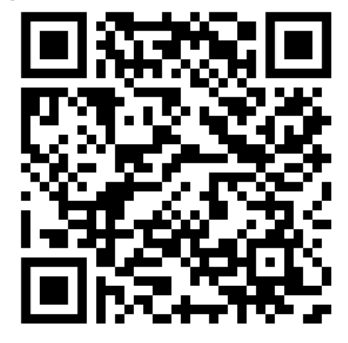

**HỘI ĐỒNG ĐỘI HUYỆN GIA LÂM**